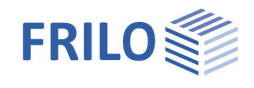

# Verification of Reinforced Concrete Cross-Sections B2+

### **Table of contents**

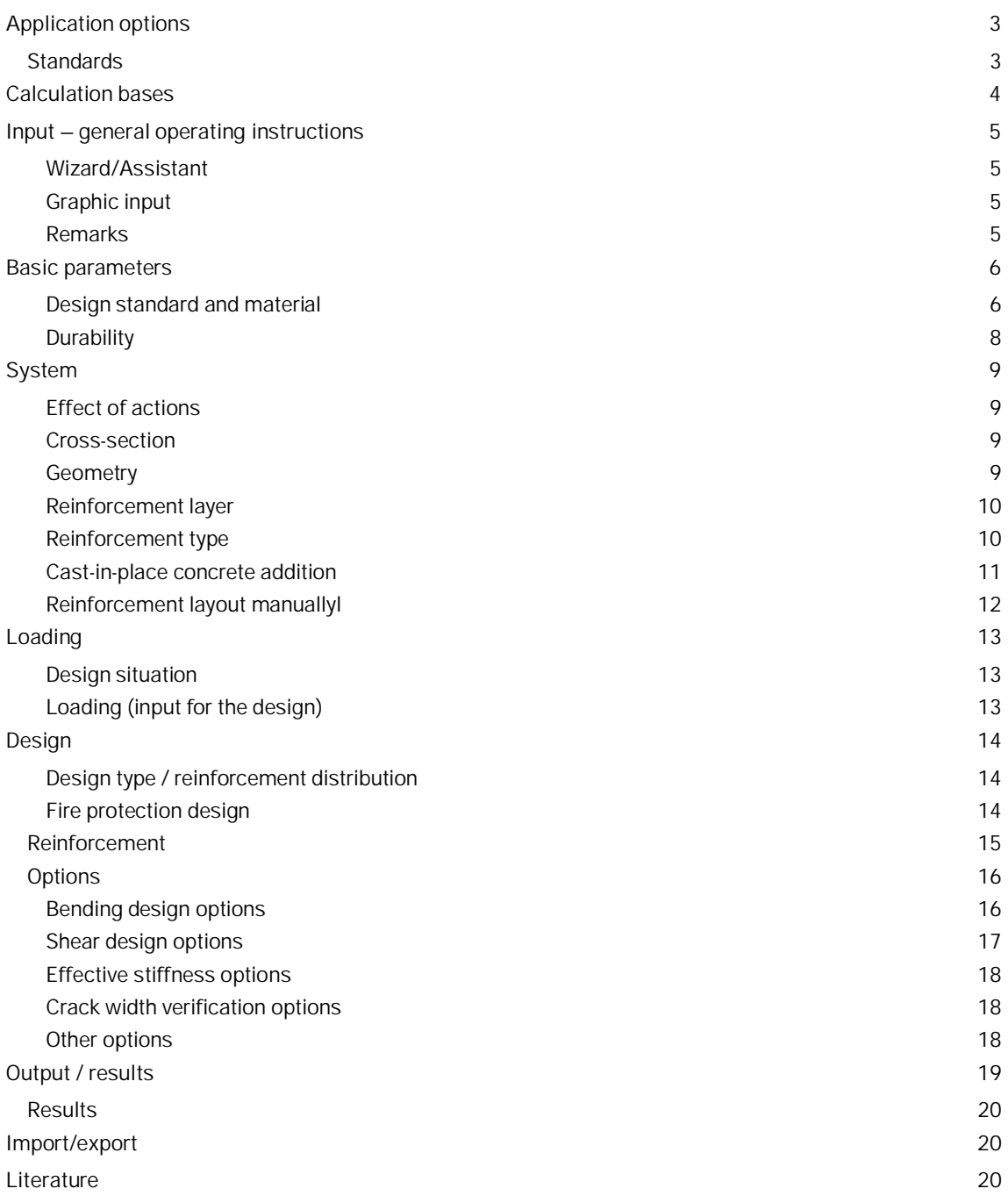

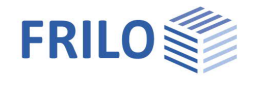

Further relevant information and descriptions can be found in the documentation:

**[Schöck Combar](https://www.frilo.eu/wp-content/uploads/EN/Manuals/b2-schoeck-combar_eng.pdf#I_0000_Inhalt)** [Analysis on the reinforced concrete cross-section](https://www.frilo.eu/wp-content/uploads/EN/Manuals/analyses_on_reinforced_concrete_cross_sections.pdf#I_0000_Inhalt) [Durability - creep and shrinkage](https://www.frilo.eu/wp-content/uploads/EN/Manuals/durability_creep_coefficient_and_shrinkage_strain.pdf#I_0000_Inhalt)

### **Basic Documentation – Overview**

In addition to the individual program manuals, you will find basic explanations on the operation of the programs on our homepage [www.frilo.com](https://www.frilo.eu/en/) in the Campus-download-section.

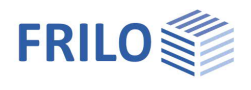

# <span id="page-2-0"></span>**Application options**

Reinforced concrete cross-sections can be dimensioned with the FRILO B2+ program. Table 1 provides an overview of the available cross-section types and the associated possible scope of processing:

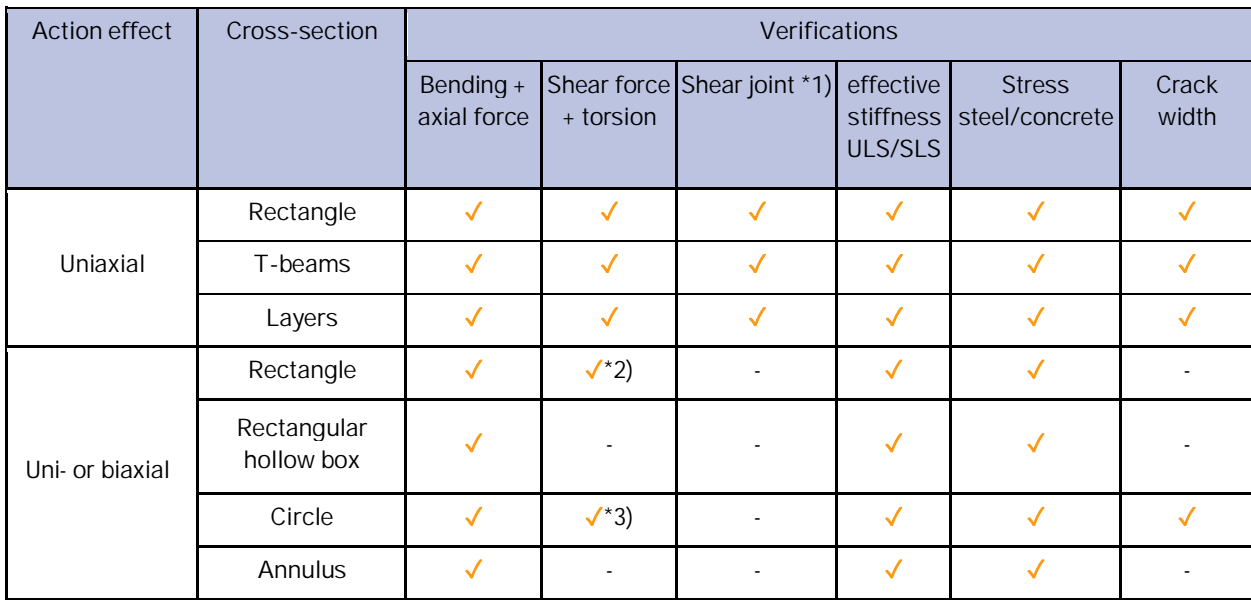

\*1) Optionally, a cast-in-place concrete addition can be entered for uniaxially loaded cross-sections

\*2) only for DIN EN 1992-1-1

\*3) only uniaxial shear force

*Table. 1: Action effect types, cross-section types and verifications available in B2+*

# <span id="page-2-1"></span>**Standards**

The design is possible according to

- Original Eurocode and according to
- national annexes of Germany, Austria, Great Britain and Poland.

The standards available in B2+ and the associated abbreviations used in this document are listed below:

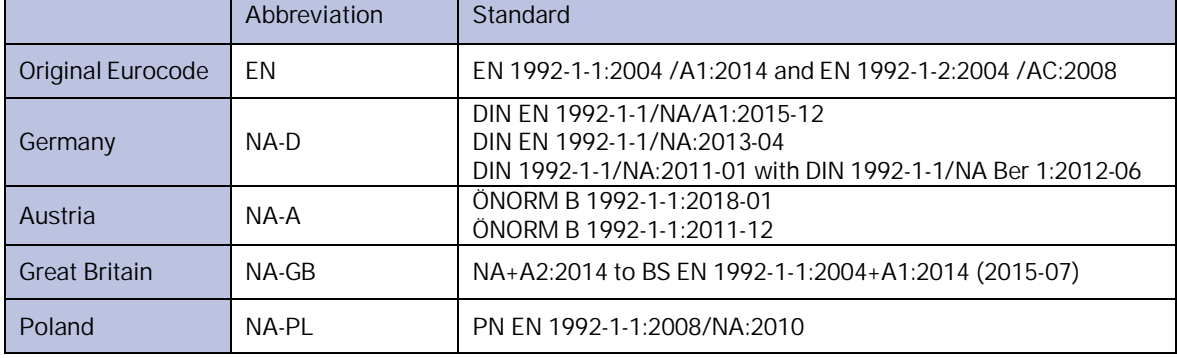

If parameters in the national annexes deviate from the original Eurocode, this is indicated in this document with the following abbreviation:

NDP – parameter definable in the National Annex

Otherwise, the statements of the original Eurocode apply in the same way to all national annexes.

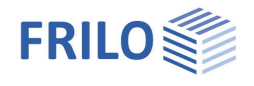

# <span id="page-3-0"></span>**Calculation bases**

Explanations of the calculation bases and verifications can be found in the document "[Analysis on the reinforced concrete cross-section"](https://www.frilo.eu/wp-content/uploads/EN/Manuals/analyses_on_reinforced_concrete_cross_sections.pdf#I_0000_Inhalt).

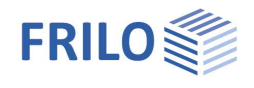

# <span id="page-4-0"></span>**Input – general operating instructions**

### <span id="page-4-1"></span>**Wizard/Assistant**

When the program starts, the [Wizard/Assistant](https://www.frilo.eu/wp-content/uploads/EN/Manuals/basic_operating_instructions-plus_eng.pdf#Basics_0056_Assistent) window appears automatically.

The most important key data of the system can be entered here quickly, which can then be edited in the input area and/or in the [interactive graphic interface.](https://www.frilo.eu/wp-content/uploads/EN/Manuals/basic_operating_instructions-plus_eng.pdf#Basics_0042_Grafikbereich)

Self-defined items can also be imported here as templates. Saving as a template is done via File FSave as  $\blacktriangleright$  Select the option "Use as template".

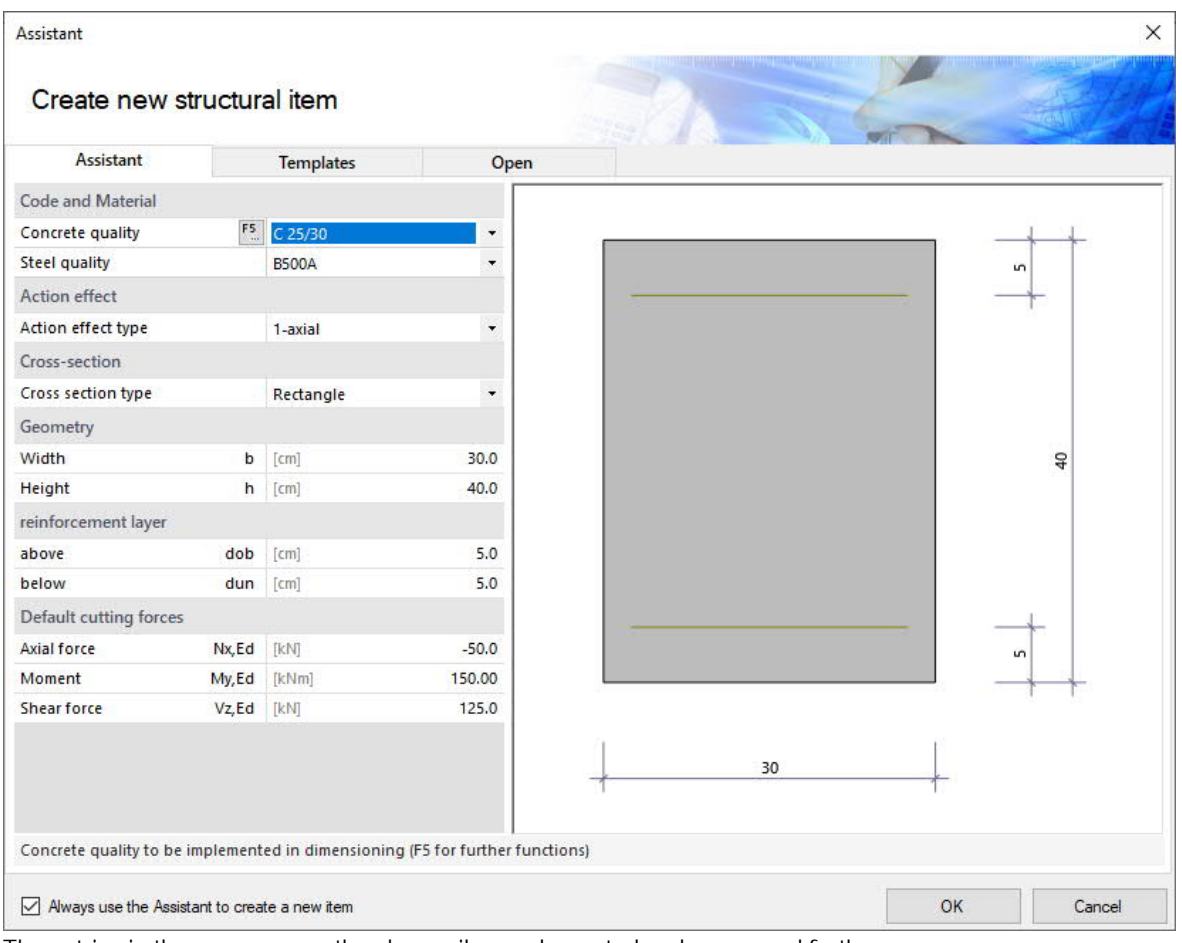

The entries in the program can then be easily supplemented and processed further.

See also [basic operating instructions-plus](https://www.frilo.eu/wp-content/uploads/EN/Manuals/basic_operating_instructions-plus_eng.pdf#I_0000_Inhalt)

### <span id="page-4-2"></span>**Graphic input**

The values and control parameters are usually entered in the menu on the left-hand side of the screen window. The interactive input option in the graphic on the right side of the window is recommended for quick changes to a cross-section that has already been defined.

See also "Interactive-Graphic – Input options" in **[basic operating instructions-plus](https://www.frilo.eu/wp-content/uploads/EN/Manuals/basic_operating_instructions-plus_eng.pdf#I_0000_Inhalt)**.

#### <span id="page-4-3"></span>**Remarks**

You can enter your own comments in the individual input sections - see also "Remarks editor" in [basic operating instructions-plus.](https://www.frilo.eu/wp-content/uploads/EN/Manuals/basic_operating_instructions-plus_eng.pdf#Basics_0080_Bemerkungseditor)

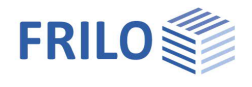

# <span id="page-5-0"></span>**Basic parameters**

#### <span id="page-5-1"></span>**Design standard and material**

#### First select the desired [design standard.](#page-2-0)

Depending on the selected standard, the corresponding material grades for the **concrete** (cross-section and optional cast-in-place concrete addition) and **reinforcing steel** (longitudinal and stirrup reinforcement) are listed for selection.

Alternatively, you can define the concrete material values yourself (see Concrete – user-defined below).

#### **Concrete quality**

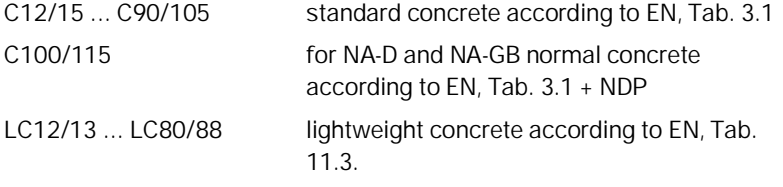

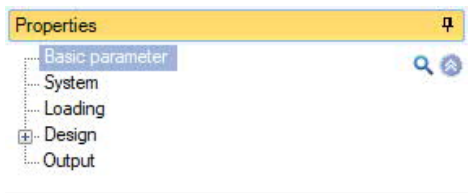

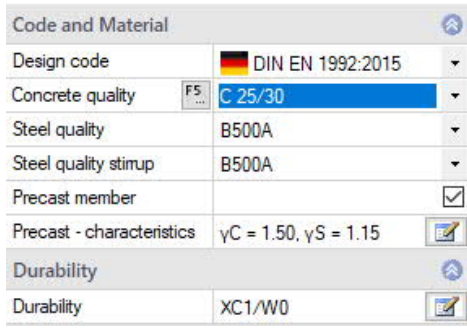

*Note: For high-strength concrete (> C50/60), it may be useful to activate the ["Design with net Ac"](#page-15-0) option.*

The selected class of concrete should meet the requirements of durability. If a lower concrete class is selected, a program message appears.

#### **Concrete – user-defined**

A dialog is called up via the F5 key or the "F5" button in the "Concrete quality" input field.

There are three variants available for determining the concrete parameters:

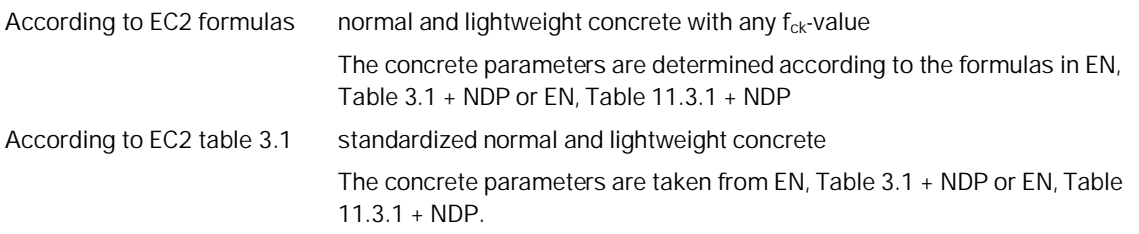

For an explanation of the partial safety factor γc and the factor for the long-term effect **αcc**, see the chapter "[Design bases"](https://www.frilo.eu/wp-content/uploads/EN/Manuals/analyses_on_reinforced_concrete_cross_sections.pdf#SBN_0020_Bemessungsgrundlagen) in the document "Analysis on the reinforced concrete cross-section".

Free input all concrete parameters are freely definable

In order to control the lightweight concrete parameters, it is necessary to enter the raw density and, if necessary, the information "No natural sand" (control εlc1 according to EN, Tab. 11.3.1).

|                                                                                                    |               |                                                                         | п                               | ×     |
|----------------------------------------------------------------------------------------------------|---------------|-------------------------------------------------------------------------|---------------------------------|-------|
| General                                                                                                    |               |                                                                         |                                 |       |
|                                                                                                    |               |                                                                         |                                 | 25.00 |
|                                                                                                    |               | N/mm <sup>2</sup>                                                       |                                 | 30.00 |
| Shortname                                                                                                    |               | $C25/30-U$                                                              |                                 |       |
| Light-weight concrete                                                                                                    |               |                                                                         |                                 |       |
| For a user-defined concrete, characteristic values<br>can be determined using the EC2 formulas or from<br>No natural sand                                                   |               |                                                                         |                                 |       |
| tabulated values. Free entry is also possible.<br>Dry bulk density                                                                                                    | p             | $\left[\text{kg/m}^3\right]$                                            |                                 | 2500  |
| Characteristic values                                                                                                    |               |                                                                         |                                 |       |
| Determine characteristic values                                                                                                    |               | Acc. to EC2 formulas .                                                  |                                 |       |
| $f_{cd} = f_{ck} \cdot \alpha_{cc}/\gamma_c$<br>Long-term effect factor<br>$\sigma = f_{cd} \cdot \left(1 - \left(1 - \frac{\varepsilon}{\varepsilon_{c2}}\right)^n\right)$ |               | Acc. to EC2 formulas<br>According to EC2 table                          |                                 |       |
| Partial safety factor<br>VС                                                                                                    |               |                                                                         |                                 |       |
| Design value of compressive strength                                                                                                    | fcd           | [N/mm <sup>2</sup> ]                                                    |                                 | 14.17 |
| Peak compression                                                                                                    | $\epsilon$ c2 | $\left[\frac{9}{2}\right]$                                              |                                 | 2,000 |
| Fracture compression                                                                                                    | ecu2          | $[\%]$                                                                  |                                 | 3.500 |
| Exponent                                                                                                    | n             |                                                                         |                                 | 2.0   |
| Peak compressive strength                                                                                                    | fcm           | N/mm <sup>2</sup>                                                       |                                 | 22.00 |
| Peak compression                                                                                                    | $\epsilon$ c1 | $\left[\frac{9}{100}\right]$                                            |                                 | 2.069 |
| Fracture compression                                                                                                    | εcu1          | $[\%]$                                                                  |                                 | 3.500 |
| Medium tensile strength                                                                                                    | fctm          | IN/mm <sup>2</sup>                                                      |                                 | 2.56  |
| Young's modulus                                                                                                    | Ecm           | [N/mm <sup>2</sup> ]                                                    |                                 | 31476 |
|                                                                                                    | Cube strength | Character. cylinder compressive strength fck<br>fck.cube<br>$\alpha$ cc | N/mm <sup>2</sup><br>Free input |       |

*Tip: Information about the individual parameters can be displayed as tooltips.*

#### **Steel quality**

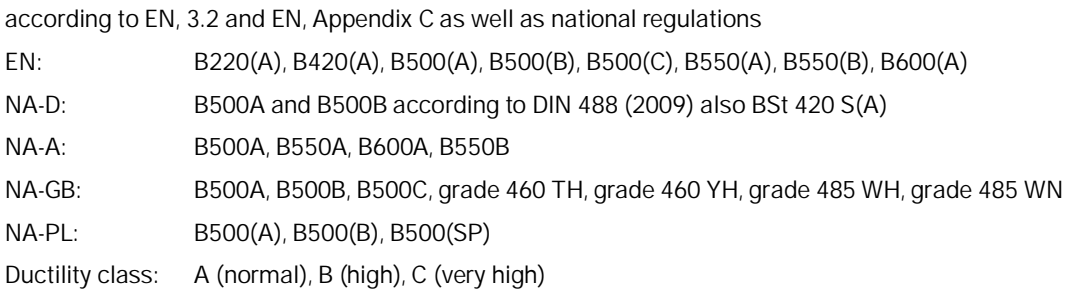

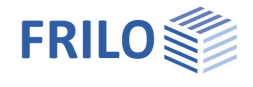

#### **Steel grade - user-defined**

Alternatively, user-defined parameters can be optionally defined via a bilinear or linear work line in a dialog using the F5 key or the "F5" button in the input field for the steel grade of the longitudinal and stirrup reinforcement (see figure) (New, New from template, Edit, Delete, Save as template).

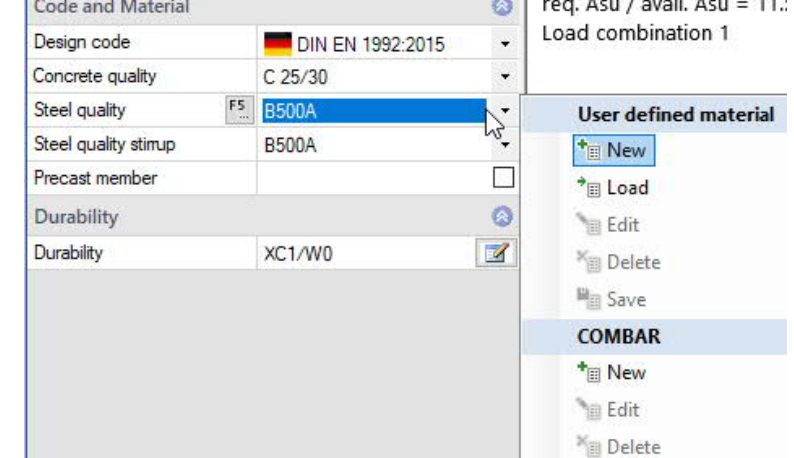

#### **Schöck Combar®**

The F5 key or the "F5" button in the "Steel grade" input field of the longitudinal and stirrup reinforcement opens a dialog in which the reinforcement can be defined (COMBAR: New, Edit, Delete).

After defining a Combar reinforcement, additional options are displayed:

Short-term exposure Indicates whether Combar reinforcement should be calculated for a short-term loading of 5 years. Approval in individual cases required.

Shear force analysis ... Specifies whether the calculated shear reinforcement should be considered in the shear force analysis. Approval in individual cases required.

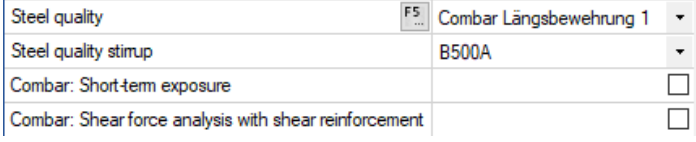

For further information on entering and calculating [Schöck Combar®](https://www.frilo.eu/wp-content/uploads/EN/Manuals/b2-schoeck-combar_eng.pdf#I_0000_Inhalt), see the manual "Schöck Combar®".

#### **Precast unit - Partial safety factors for concrete and reinforcing steel**

For precast units that are subject to special quality control, reduced partial safety factors can be taken into account in accordance with EN, Appendix A. After activating the "**Precast member**" option, the dialog for selecting precast part-specific partial safety factors can be opened.

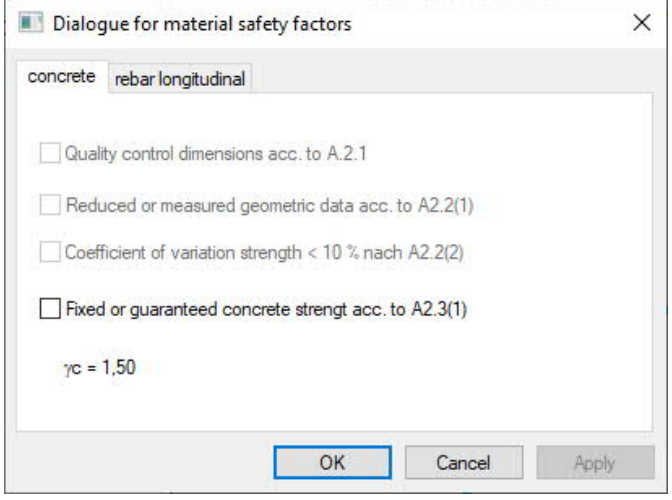

#### <span id="page-7-0"></span>**Durability**

#### **Durability, creep and shrinkage**

The button **d** opens a dialog in which the requirements for the durability and the creep and shrinkage behavior of the component can be defined.

 $\rightarrow$  See document [Durability, creep rate and shrinkage](https://www.frilo.eu/wp-content/uploads/EN/Manuals/durability_creep_coefficient_and_shrinkage_strain.pdf#I_0000_Inhalt)

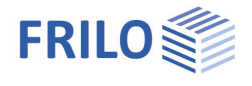

 $\overline{u}$ 

 $Q$  $Q$ 

# <span id="page-8-0"></span>**System**

### <span id="page-8-1"></span>**Effect of actions**

Choice between uni- and biaxial action effect.

- 1-axial: rectangle, T-beam, layer cross-section
- 2-axial: rectangle/hollow box, circle/annulus

See also [application options, Table 1.](#page-2-0)

### <span id="page-8-2"></span>**Cross-section**

Cross-section type selection – see also "Geometry".

**1-axial**

rectangle

T-beam

layers cross-section

**2-axial**

circle or annulus rectangle or rectangle with recess

### <span id="page-8-3"></span>**Geometry**

Depending on the selected cross-section type, the appropriate parameters (width, height ...) are displayed for input.

#### **Rectangle 1-axial / T-beam**

**b** width (≥ 10 cm)

**h** height (≥ 10 cm)

#### **Layers cross-section**

Any simply symmetrical cross-sections can be entered. Each layer has a distance from the top edge of the member and a width. The distance of the first layer from the upper edge of the member is assigned the value "0".

The layers are entered in tabular form via the "Input layer cross-section" tab below the graphic:

Use the icon  $\mathbf{Q}$  to create a new entry (a new table row) for each shift. See also [table input](https://www.frilo.eu/wp-content/uploads/EN/Manuals/basic_operating_instructions-plus_eng.pdf#Basics_0060_Tabelleneingabe) in the operating basics.

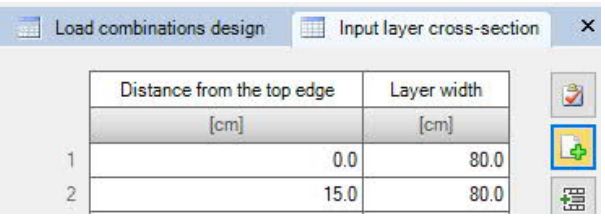

*Tip: Edit the dimensions directly in the interactive graphic at the marking points (fig. right).*

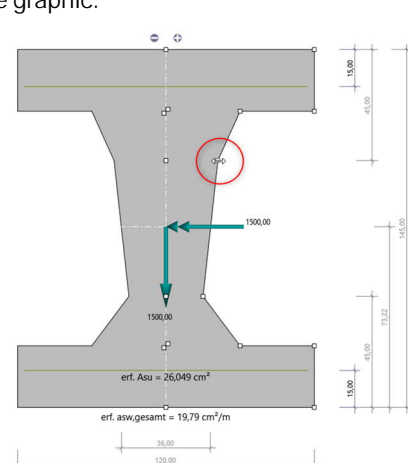

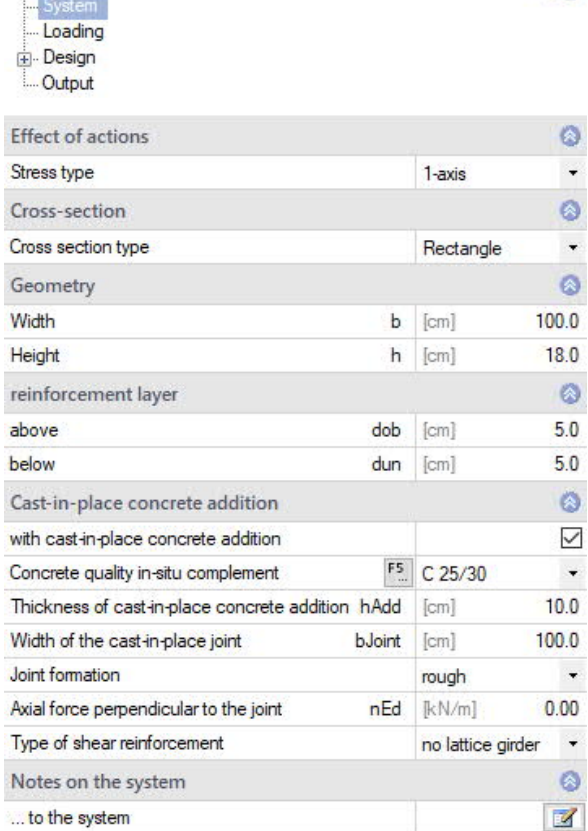

Properties

Basic parameter

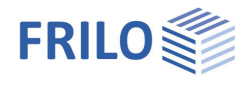

#### **Circle / annulus**

- **da** outer diameter (≥ 10 cm)
- **di** inner diameter (≤ da 12 cm, full circle: di = 0)

#### **Rectangle 2-axial**

- **b** width  $(≥ 10 cm)$
- **h** height (≥ 10 cm)
- bi width of the recess  $(s b 10 cm$ , full cross-section: bi = 0)
- hi height of the recess  $(\leq h 10 \text{ cm}, \text{full cross-section: } h = 0)$

#### <span id="page-9-0"></span>**Reinforcement layer**

#### **Rectangle 1-axial / T-beam / layered cross-section**

- **dob** Distance of the center of gravity of the upper reinforcement from the upper edge of the cross-section (in the case of a cast-in-place concrete addition: upper edge of the cast-in-place concrete addition).
- **dun** Distance of the center of gravity of the lower reinforcement from the lower cross-section edge.

#### **Circular cross-section**

**d1** Distance of the center of gravity of the reinforcement from the outer edge

#### **Rectangular cross-section, 2-axial**

- **d1** Distance of the center of gravity of the upper or lower reinforcement from the upper or lower edge of the cross-section.
- **b1** Distance of the center of gravity of the reinforcement on the right or left side from the right or left edge of the cross-section

#### <span id="page-9-1"></span>**Reinforcement type**

For 2-axial loading, the design of rectangular and circular crosssections is possible considering the exact reinforcement arrangement (integration of the reinforcement dialog).

#### **Fixed reinforcement - rectangular cross-section, 2-axis**

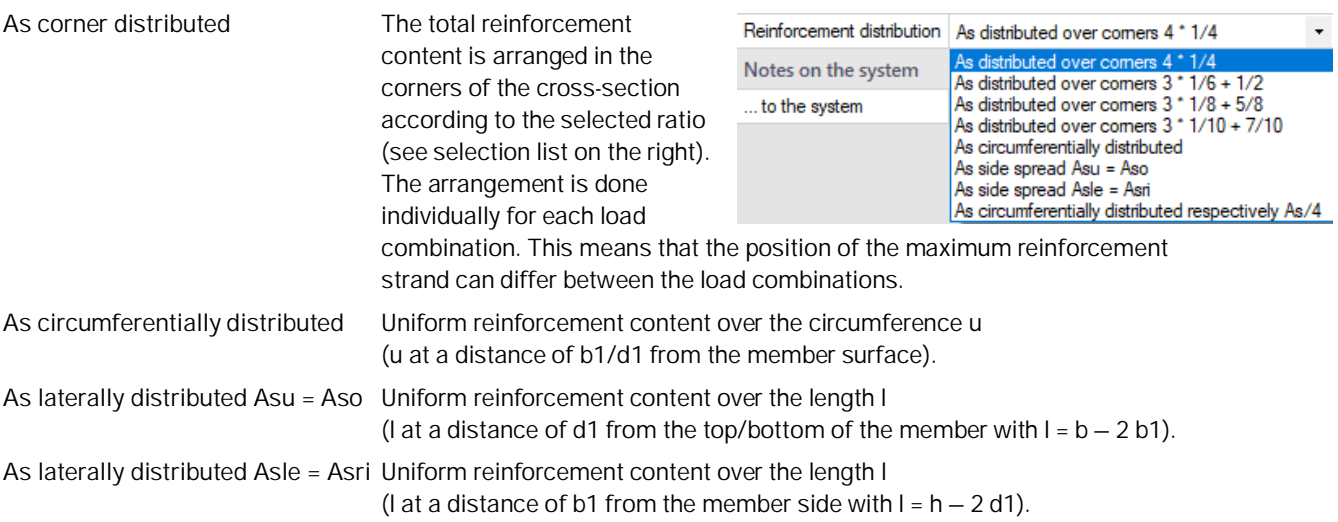

Reinforcement type

Reinforcement distribution

Reinforcement type

distributed or permanently placed reinforcement distributed or permanently placed reinforcem

Freely defined point reinforcement

Ø

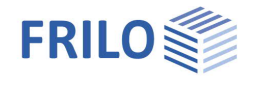

**As circumferentially distributed in each As/4** Uniform total reinforcement content per member side.

#### **Fixed reinforcement - circular cross-section, 2-axis**

**As circumferentially distributed** Uniform reinforcement content over the circumference u (u at a distance of d1 from the member surface).

#### **Freely defined point reinforcement**

Click on the edit button to open the [reinforcement dialog](#page-11-0) for entering the point reinforcement.

#### <span id="page-10-0"></span>**Cast-in-place concrete addition**

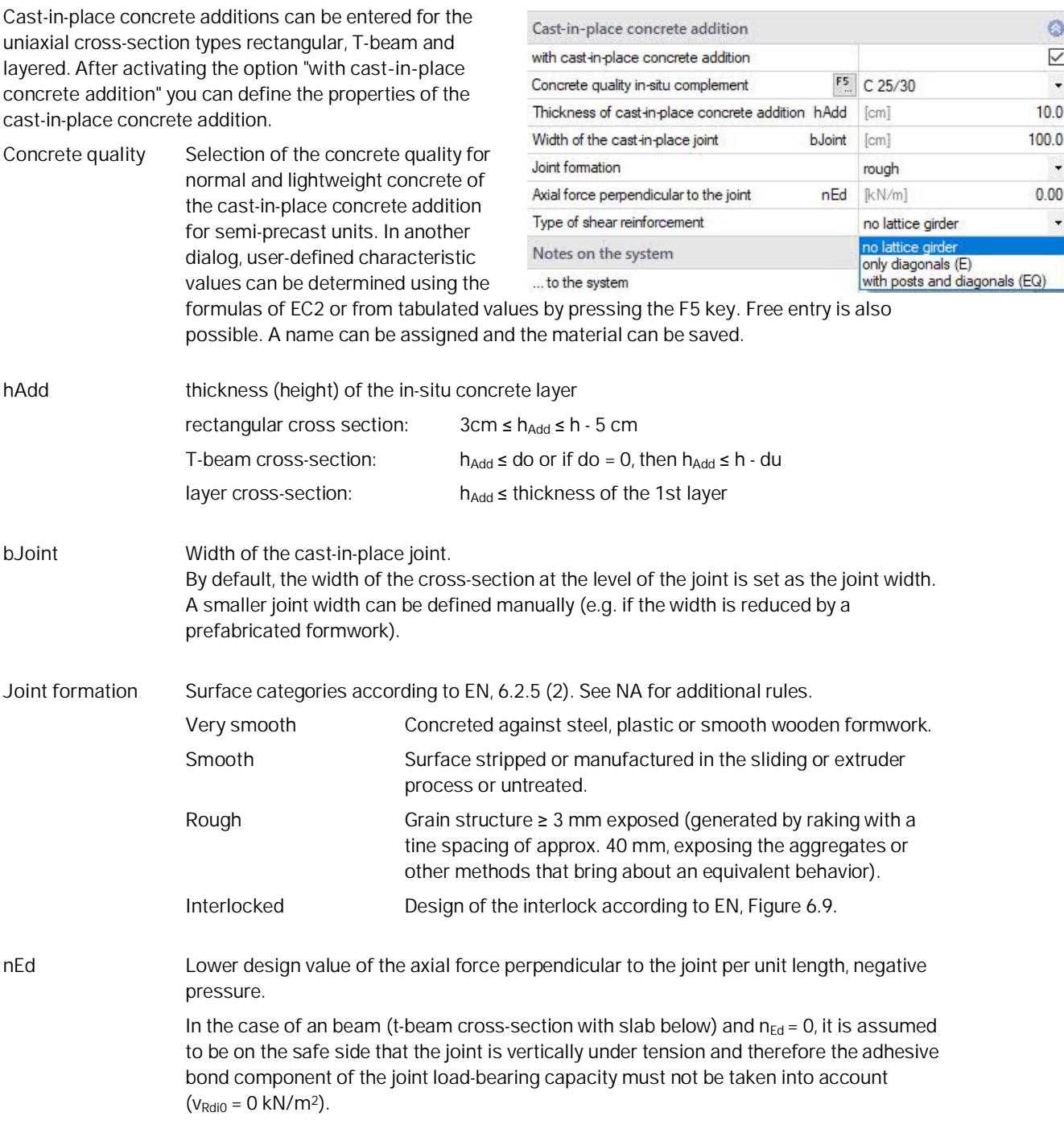

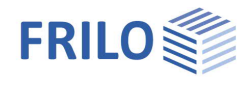

**Type of shear reinforcement** Lattice girders in element slabs as joint reinforcement for NA-D. When designing according to NA-D, lattice girders can be selected as joint reinforcement for slabs (the rectangular cross-section must be b/h ≥ 5 or the "[Shear design like slab"](#page-16-0) option is activated). The design is based on the information provided by several general building authority approvals for lattice girders (see /67/ to /72/). Explanations of the verification can be found in the chapter "[Shear design for](https://www.frilo.eu/wp-content/uploads/EN/Manuals/analyses_on_reinforced_concrete_cross_sections.pdf#SBN_0090_Schubbemessung) [element slabs with lattice girders"](https://www.frilo.eu/wp-content/uploads/EN/Manuals/analyses_on_reinforced_concrete_cross_sections.pdf#SBN_0090_Schubbemessung) of the document "Analysis on reinforced concrete cross-sections".

### <span id="page-11-0"></span>**Reinforcement layout manuallyl**

Use the reinforcement icon to open the reinforcement layout dialog for creating or editing the reinforcement. Here you enter the reinforcement parameters such as longitudinal and transverse reinforcement, distance/position, etc.

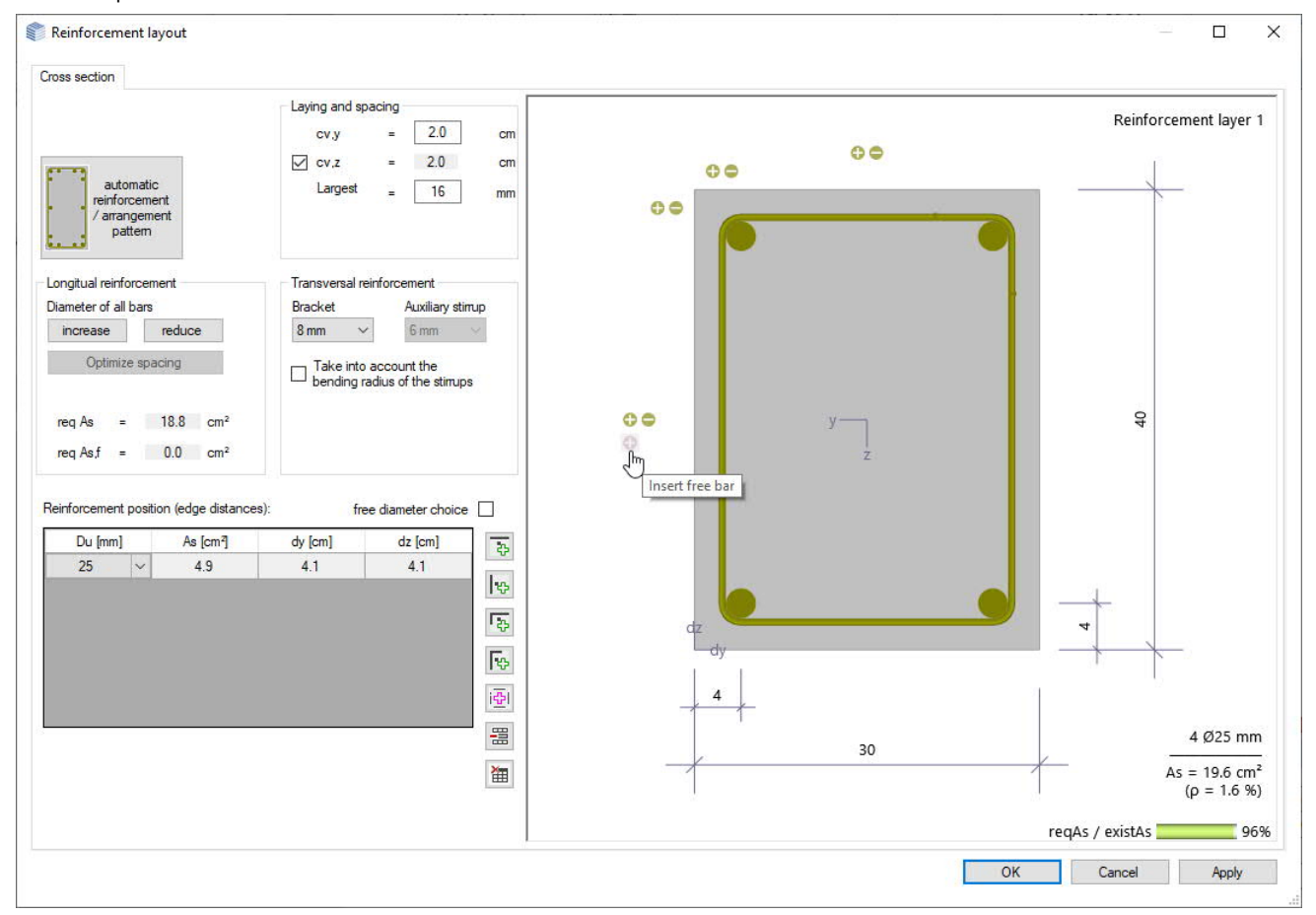

#### **automatic reinforcement/arrangement pattern**

Opens the dialog for selecting the reinforcement arrangement – the selection options are graphically selfexplanatory.

In the right dialog area, select the diameters of the longitudinal bars and stirrups as well as the maximum grain size.

Req. As and avail. As are displayed.

#### **Reinforcement layer**

Click here to select the reinforcement row to be edited. You can add bars using the "+" or "-" symbols (see tooltip). You can increase/decrease the diameter by right-clicking on a bar.

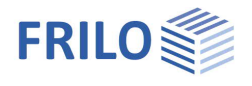

# <span id="page-12-0"></span>**Loading**

### <span id="page-12-1"></span>**Design situation**

Selection of the design situation:

- permanent/temporary
- extraordinary
- earthquake

Through the selection, the partial material safety factors are assigned according to the selected design situation (see chapter "[Design bases"](https://www.frilo.eu/wp-content/uploads/EN/Manuals/analyses_on_reinforced_concrete_cross_sections.pdf#SBN_0020_Bemessungsgrundlagen) in the document "Analysis on reinforced concrete cross-sections").

# <span id="page-12-2"></span>**Loading (input for the design)**

Depending on the type of action effect selected, the internal force components for uniaxial or biaxial action effect are activated. Each cutting force combination can be individually activated or deactivated ("**Calculate LC"** option).

Input of the internal forces via the "Load combinations design / Ultimate Limit State Verification" tab (below the graphic) or alternatively directly in the left menu tree - see [Table input](https://www.frilo.eu/wp-content/uploads/EN/Manuals/basic_operating_instructions-plus_eng.pdf#Basics_0060_Tabelleneingabe) in the operating basics.

Use the icon  $\mathbb{L}$  to create a new entry (a new table row) for each shift.

#### **Internal forces from design LC**

The following design loads are used in the bending, shear force, shear joint and torsion design.

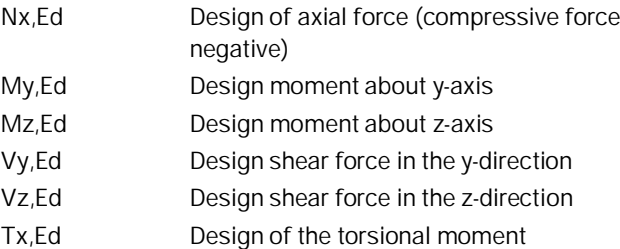

#### **Internal forces from rare LC**

The following design loads are used for the stress analysis in the serviceability limit state.

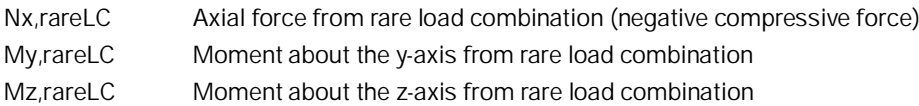

#### **Internal forces from quasi-permanent LC (= internal forces from crack-LC)**

The following design loads are used for the stress analysis in the serviceability limit state and for the crack width analysis.

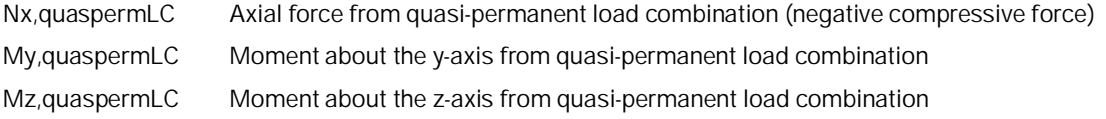

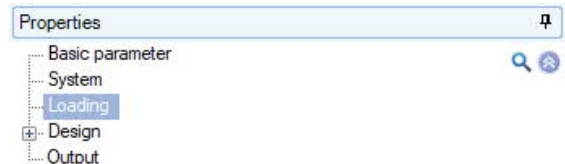

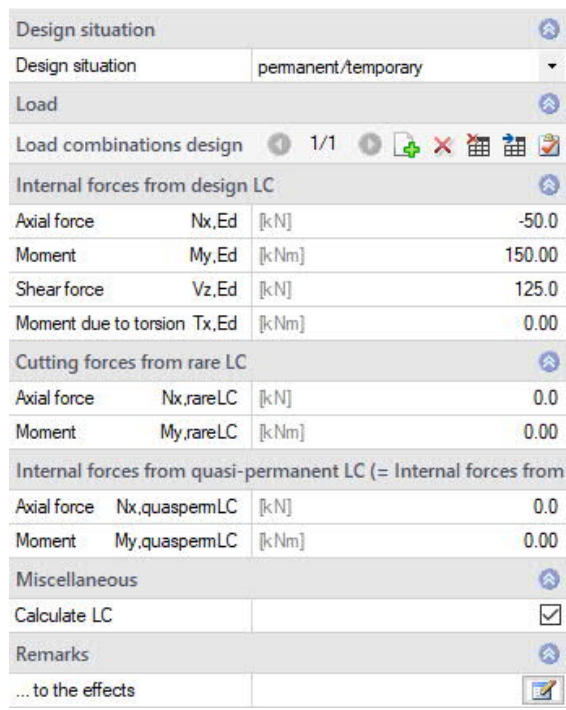

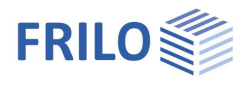

# <span id="page-13-0"></span>**Design**

## <span id="page-13-1"></span>**Design type / reinforcement distribution**

#### **For uniaxially stressed cross-sections**

**kd-procedure** See also design using the kd-method in the document "[Analysis on reinforced concrete cross-sections"](https://www.frilo.eu/wp-content/uploads/EN/Manuals/analyses_on_reinforced_concrete_cross_sections.pdf#SBN_0040_Bemessung_nach_KH_Verfahren).

#### **Reinforcement distribution**

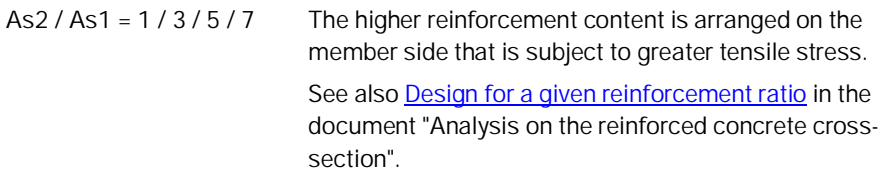

#### **For biaxially stressed cross-sections**

See chapter [Reinforcement type.](#page-9-1)

### <span id="page-13-2"></span>**Fire protection design**

**The calculation is only available with a licensed additional module B2-POLY (polygonal addition and temperature analysis to B2)!**

Select the option to display the corresponding input fields.

The load-bearing capacity in case of fire can be verified for the cross-section types rectangle and circle with general point reinforcement. The non-linear temperaturedependent material behavior is considered, whereby the temperature distribution within the cross-section is determined as a function of the time of fire exposure using thermal FEM analysis.

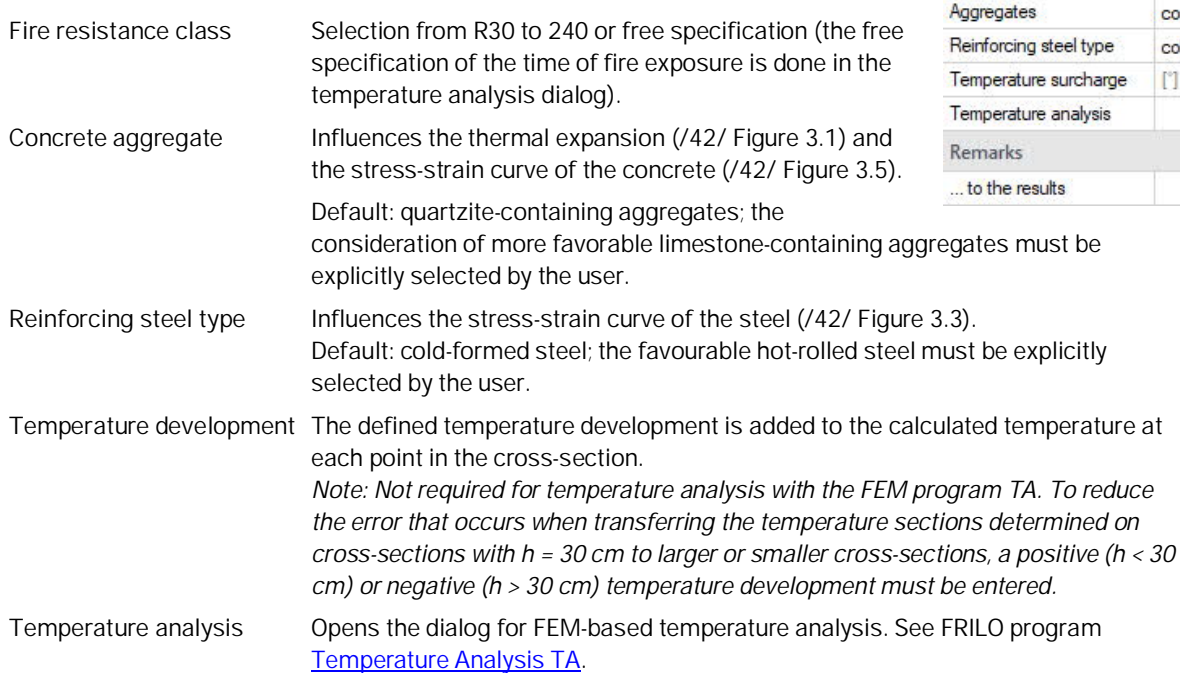

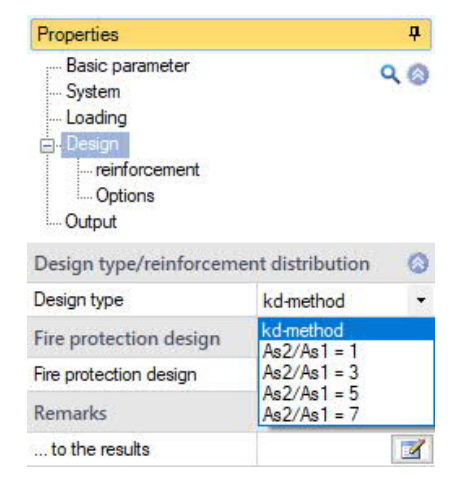

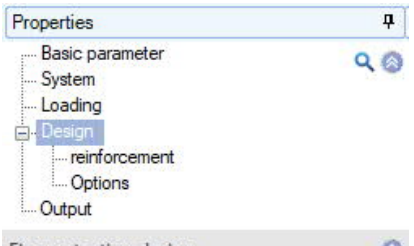

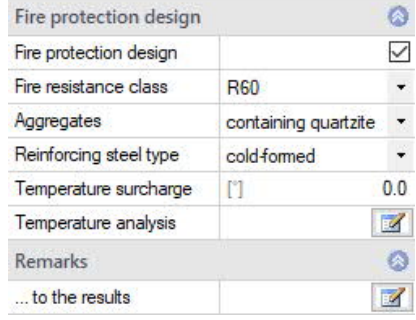

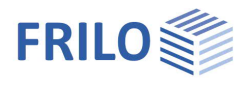

# <span id="page-14-0"></span>**Reinforcement**

#### **Maximum required longitudinal reinforcement**

Display of the maximum values of the required total longitudinal reinforcement of all calculated internal force combinations from the [Design LC](#page-12-0) (moment and axial force action effect).

#### **Available longitudinal reinforcement**

By default, the existing longitudinal reinforcement is set according to the maximum required longitudinal reinforcement. If the existing reinforcement is defined by the user, there is no longer an automatic adjustment.

#### **Maximum required shear and torsional reinforcement**

Display of the maximum values of the required shear reinforcement of all calculated internal force combinations from the design LC (shear and torsional action effect).

The longitudinal reinforcement **max AslT** must be considered in addition to the

longitudinal reinforcement from the bending/axial force action effect (display under "Maximum required longitudinal reinforcement") in the cross-section.

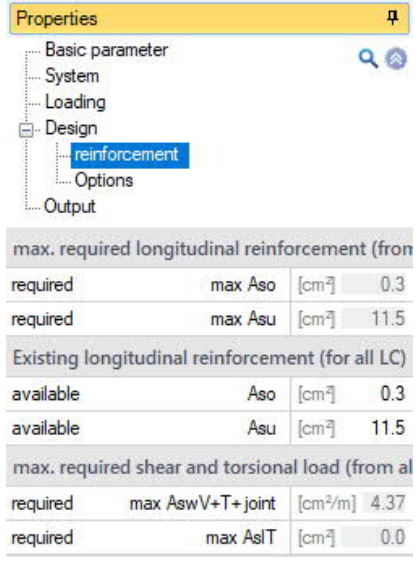

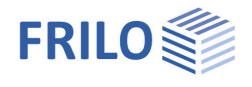

# <span id="page-15-0"></span>**Options**

When an option is marked (tick) the following applies:

### <span id="page-15-1"></span>**Bending design options**

#### **With minimum eccentricity**

A minimum eccentricity according to EN, Section 6.1 (4) is considered.

#### **With minimum longitudinal reinforcement** Considers the minimum reinforcement for

- Bending components according to EN, Section 9.2.1.1 or NA-D, Section 9.2.1.1 (*option for uniaxially stressed crosssections*),
- Compression members (supports) according to EN, Section 9.5.2(2) or NA-D, Section 9.5.2(2) or NA-A, Section 12.5.3 and
- Compression members (walls) according to EN, Section 9.6.2 (1) or NA-D, Section 9.6.2(1).

For explanations, see the chapter "Minimum reinforcement for components su[bjected to](https://www.frilo.eu/wp-content/uploads/EN/Manuals/analyses_on_reinforced_concrete_cross_sections.pdf#SBN_0050_Mindestbewehrung_Biegung) bending loads" / "Minimum reinforcement [for compression members"](https://www.frilo.eu/wp-content/uploads/EN/Manuals/analyses_on_reinforced_concrete_cross_sections.pdf#SBN_0050_Mindestbewehrung_Biegung) in the document "Analysis on reinforced concrete crosssections".

#### **Design with net Ac**

Only considers the compression zone area of the concrete. The pressure zone area displaced by the steel is not considered.

*Note: When using high-strength concrete (> C50/60) and a high degree of reinforcement in the compression zone, it may make sense to set the "Design with net Ac" option (/66/ p.67).*

#### **additional limitation x/d**

Assuming that the reinforcement is loaded in the ULS up to the yield point and the elongation at break of the concrete is reached at the same time, the height of the compression zone is limited

 $x (x/d = \epsilon_{cu} / (\epsilon_{cu} - \epsilon_{vd})$ ). In order to ensure sufficient ductility, the pressure zone height must also be limited for linear-elastic calculations of continuous beams. The additional limitation according to EN 1992-1-1, Section 5.6.3.(2) can be selected here.

Compliance with the criterion is achieved by a correspondingly modified steel limit strain, from which pressure reinforcement is determined.

#### **σ-ε line steel with horiz. upper branch**

For the stress-strain curve of the rebar, neglect the slope of the top branch. For example, comparable results can be achieved with design tables.

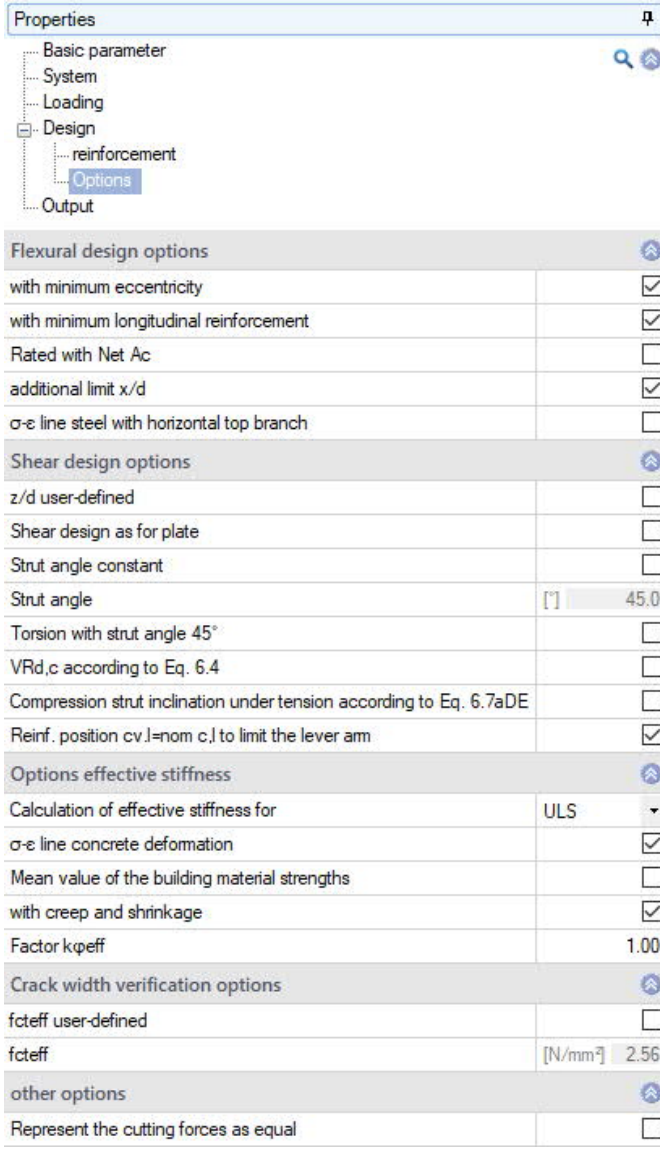

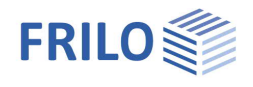

# <span id="page-16-0"></span>**Shear design options**

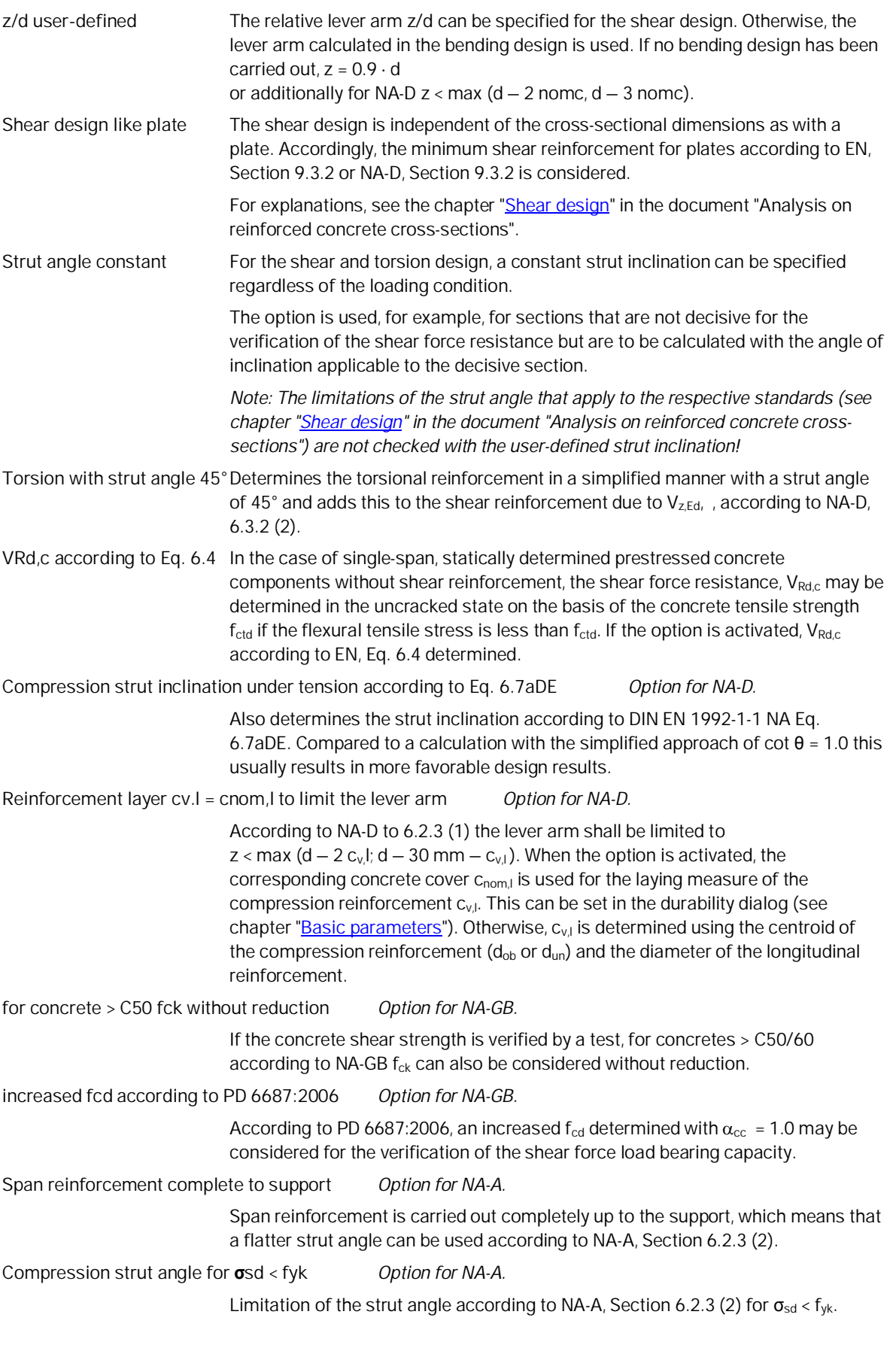

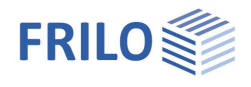

# <span id="page-17-0"></span>**Effective stiffness options**

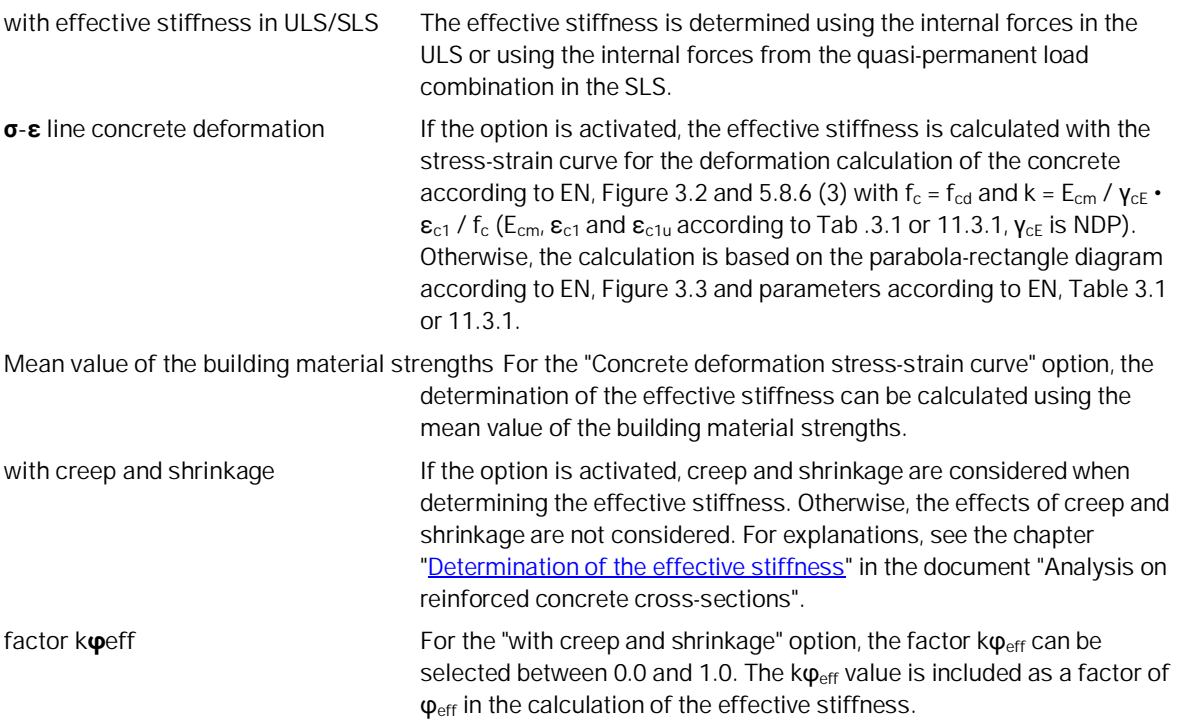

#### <span id="page-17-1"></span>**Crack width verification options**

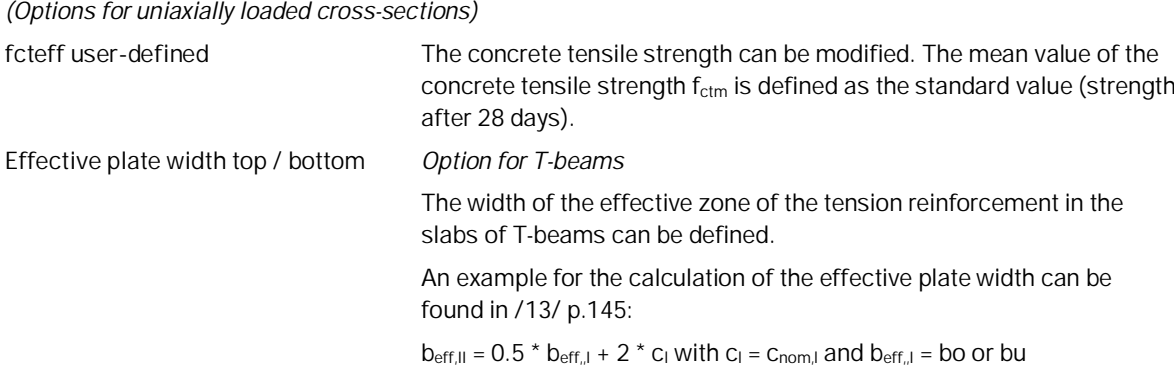

# <span id="page-17-2"></span>**Other options**

**Represent the internal forces as equal** The internal forces are always displayed in the same size. Otherwise, the size displayed is determined in relation to the maximum value from all load combinations (LC lines).

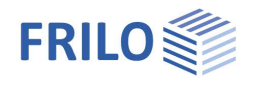

 $\overline{P}$ 

 $\circ$  $\overline{\smile}$ 

 $\overline{\smile}$  $\overline{\vee}$ 

 $\Box$ 

 $\overline{\phantom{a}}$ 

 $\checkmark$ 

 $\Box$ 

 $\Box$ 

 $\Box$ 

 $\Box$ 

 $Q$  $Q$ 

Properties

Layout

Graphics

Flexural design

Graphic flexural design

Shear / torsion design

Crack width verification

Effective stiffness

Stress proof

System Loading Design **Cutput** 

Basic parameter

Durability, creep and shrinkage

Minimum longitudinal reinforcement

# <span id="page-18-0"></span>**Output / results**

You call up the output document by clicking on the Document tab (above the graphic).

## **Output profile**

Here you specify the scope of the output. To do this, select the desired output options:

- Graphics (System)
- Durability, creep and shrinkage
- Bend design
- **Minimum longitudinal reinforcement**
- **Shear design / Torsion design**
- **Effective stiffness**
- **Stress verification**
- **Crack width verification**
- Legends (additional explanations for individual values)

#### See also Document [Output and Printing.](https://www.frilo.eu/wp-content/uploads/EN/Manuals/output_and_printing_eng.pdf#I_0000_Inhalt)

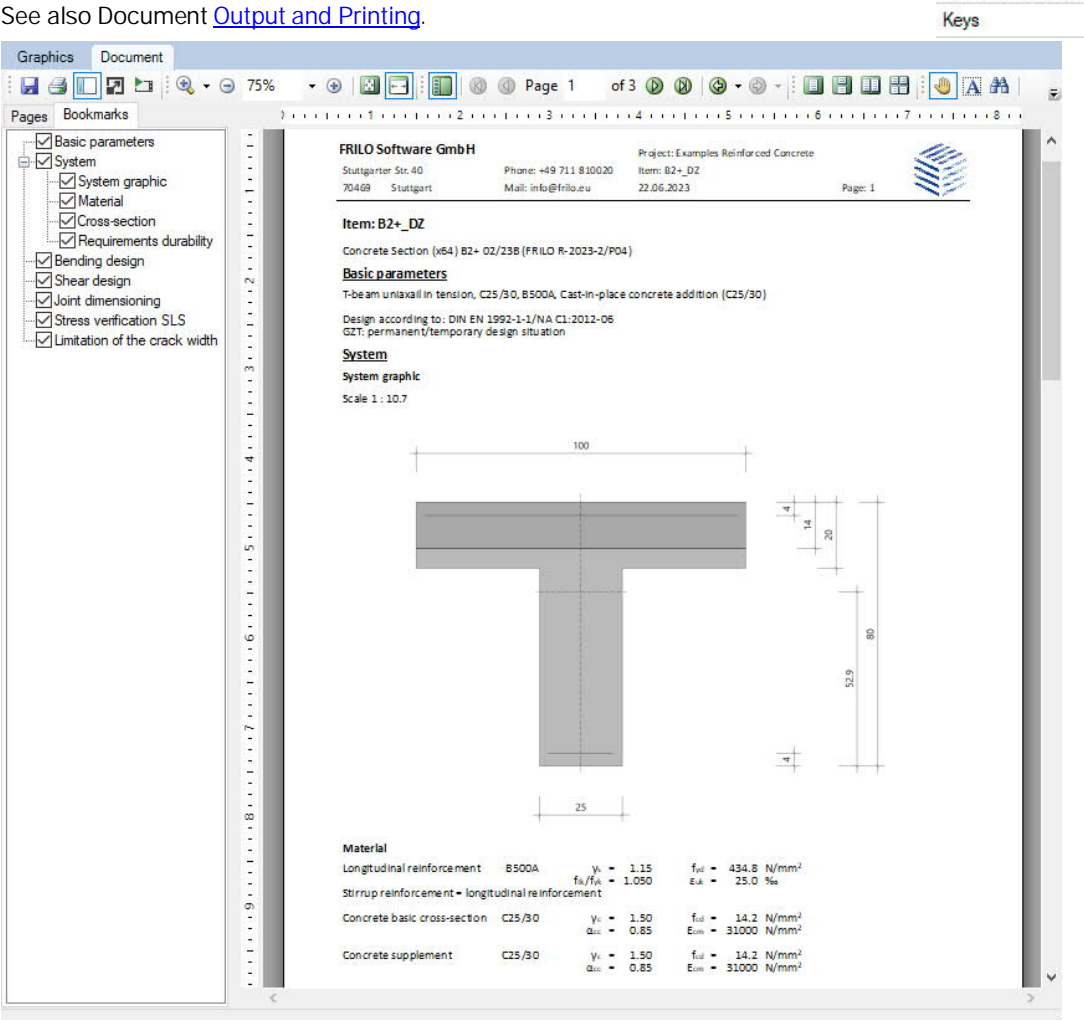

*Tip: in the "Bookmarks" tab you can individually select and deselect individual chapters in the document.*

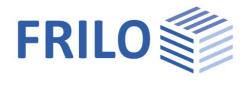

# <span id="page-19-0"></span>**Results**

The utilization is shown in the graphic.

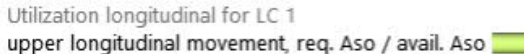

lower longitudinal movement, req. Asu / avail. Asu

If verifications or geometric requirements are not met, the [verification traffic](https://www.frilo.eu/wp-content/uploads/EN/Manuals/basic_operating_instructions-plus_eng.pdf#Basics_0058_Register_Ergebnisse) light is colored red and a corresponding message is given. The non-compliance with requirements / verifications are marked accordingly in the printout.

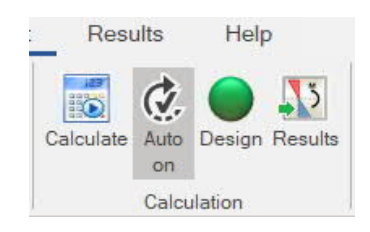

In the "Results" tab, the cross-section, the reinforcement and the strain status of the set check and the selected load combination are displayed graphically.

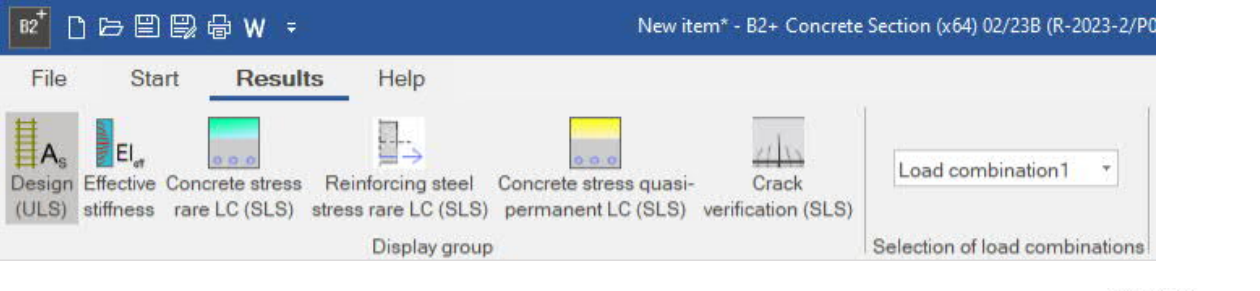

100%

100%

The following graphics can be displayed:

- Design values (ULS)
- **Effective stiffness (ULS)**
- Concrete stress from rare load combination (SLS)
- Reinforcing steel stress from rare load combination (SLS)
- Concrete stress from quasi-permanent load combination (SLS)
- Values of the crack width analysis (SLS)

Furthermore, the load combination for the design can be selected.

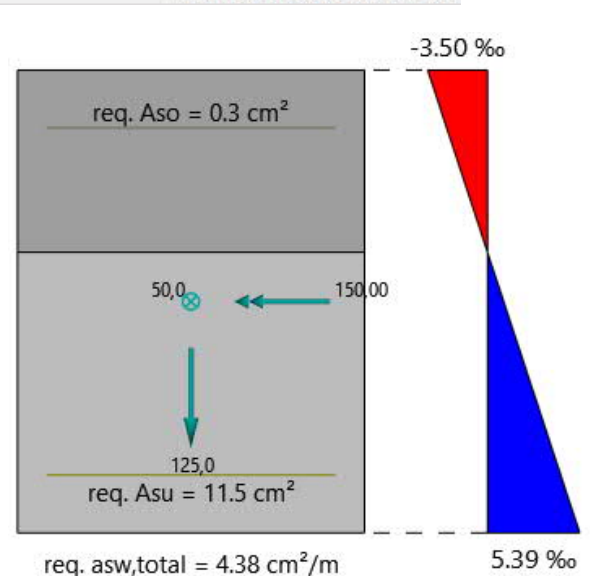

# <span id="page-19-1"></span>**Import/export**

[Import and export functions](https://www.frilo.eu/wp-content/uploads/EN/Manuals/import_and_export_eng.pdf#I_0000_Inhalt) can be accessed via the "File" tab at the top of the screen. The following file formats are available in B2+:

Import: FRILO XML

Export: FRILO XML, Word, PDF

# <span id="page-19-2"></span>**Literature**

See the document "Analysis of reinforced concrete cross-sections", chapter [Literature.](https://www.frilo.eu/wp-content/uploads/EN/Manuals/analyses_on_reinforced_concrete_cross_sections.pdf#SBN_0260_Literatur)